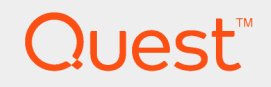

Quest® InTrust 11.3.1

## **Preparing for Auditing and Monitoring HP-UX**

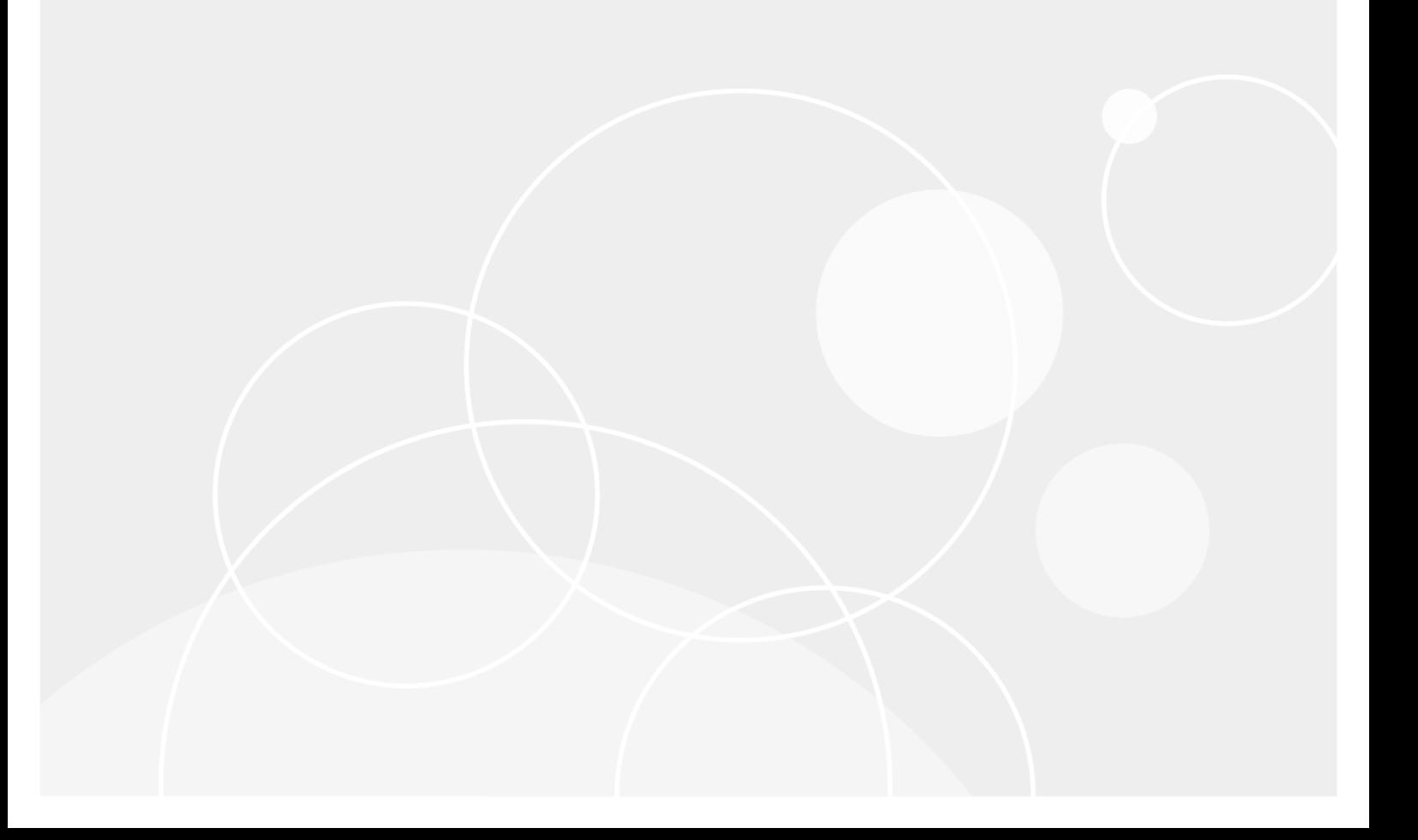

#### **© 2017 Quest Software Inc. ALL RIGHTS RESERVED.**

This guide contains proprietary information protected by copyright. The software described in this guide is furnished under a software license or nondisclosure agreement. This software may be used or copied only in accordance with the terms of the applicable agreement. No part of this guide may be reproduced or transmitted in any form or by any means, electronic or mechanical, including photocopying and recording for any purpose other than the purchaser's personal use without the written permission of Quest Software Inc.

The information in this document is provided in connection with Quest Software products. No license, express or implied, by estoppel or otherwise, to any intellectual property right is granted by this document or in connection with the sale of Quest Software products. EXCEPT AS SET FORTH IN THE TERMS AND CONDITIONS AS SPECIFIED IN THE LICENSE AGREEMENT FOR THIS PRODUCT, QUEST SOFTWARE ASSUMES NO LIABILITY WHATSOEVER AND DISCLAIMS ANY EXPRESS, IMPLIED OR STATUTORY WARRANTY RELATING TO ITS PRODUCTS INCLUDING, BUT NOT LIMITED TO, THE IMPLIED WARRANTY OF MERCHANTABILITY, FITNESS FOR A PARTICULAR PURPOSE, OR NON-INFRINGEMENT. IN NO EVENT SHALL QUEST SOFTWARE BE LIABLE FOR ANY DIRECT, INDIRECT, CONSEQUENTIAL, PUNITIVE, SPECIAL OR INCIDENTAL DAMAGES (INCLUDING, WITHOUT LIMITATION, DAMAGES FOR LOSS OF PROFITS, BUSINESS INTERRUPTION OR LOSS OF INFORMATION) ARISING OUT OF THE USE OR INABILITY TO USE THIS DOCUMENT, EVEN IF QUEST SOFTWARE HAS BEEN ADVISED OF THE POSSIBILITY OF SUCH DAMAGES. Quest Software makes no representations or warranties with respect to the accuracy or completeness of the contents of this document and reserves the right to make changes to specifications and product descriptions at any time without notice. Quest Software does not make any commitment to update the information contained in this document.

If you have any questions regarding your potential use of this material, contact:

Quest Software Inc.

Attn: LEGAL Dept

4 PolarisWay

Aliso Viejo, CA 92656

Refer to our Web site ([https://www.quest.com](https://www.quest.com/)) for regional and international office information.

#### **Patents**

Quest Software is proud of our advanced technology. Patents and pending patents may apply to this product. For the most current information about applicable patents for this product, please visit our website at <https://www.quest.com/legal>.

#### **Trademarks**

Quest, the Quest logo, and Join the Innovation are trademarks and registered trademarks of Quest Software Inc. For a complete list of Quest marks, visit <https://www.quest.com/legal/trademark-information.aspx>. All other trademarks and registered trademarks are property of their respective owners.

#### **Legend**

**CAUTION: A CAUTION icon indicates potential damage to hardware or loss of data if instructions are not followed.**

**IMPORTANT**, **NOTE**, **TIP**, **MOBILE**, or **VIDEO**: An information icon indicates supporting information. i.

InTrust Preparing for Auditing and Monitoring HP-UX Updated - September 2017 Version - 11.3.1

## **Contents**

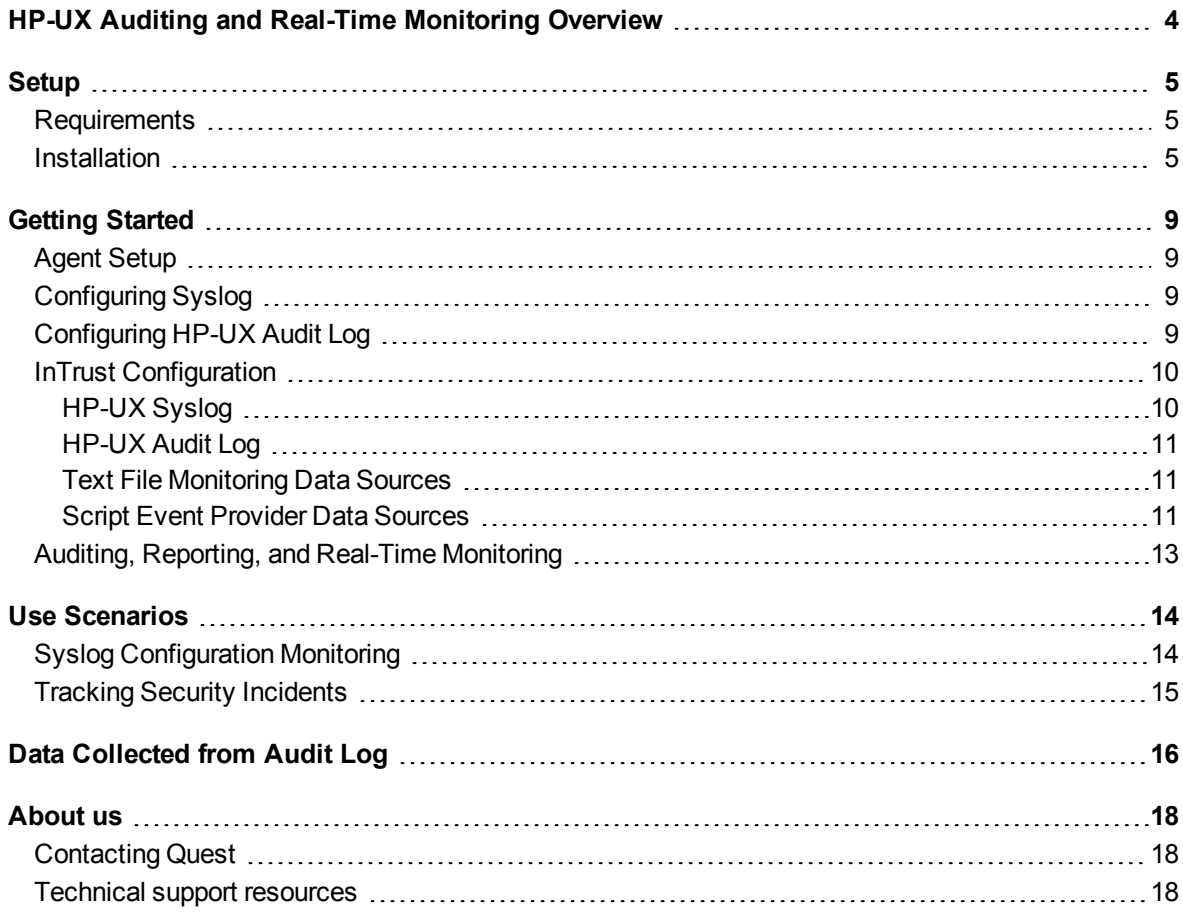

# <span id="page-3-0"></span>**HP-UX Auditing and Real-Time Monitoring Overview**

The HP-UX Knowledge Pack for expands the auditing and reporting capabilities of InTrust to HP-UX. The Knowledge Pack enables InTrust to work with HP-UX Syslog, text logs, and audit log.

The following table shows what you can audit and monitor on HP-UX:

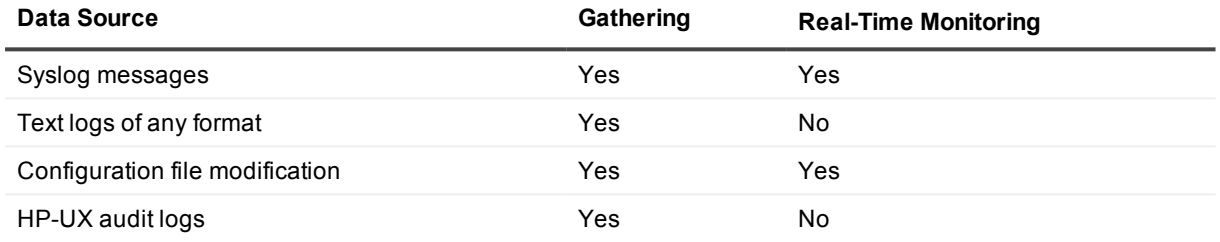

## **Setup**

- <span id="page-4-0"></span>• [Requirements](#page-4-1)
- <span id="page-4-1"></span>• [Installation](#page-4-2)

## **Requirements**

The Knowledge Pack is compatible with HP-UX 11.11, 11.23, or 11.31. For HP-UX 11.11, the following is also required:

- $\bullet$  HP-UX patches:
	- $\circ$  PHCO\_27049 s700\_800 11.11 audit(5) man page patch
	- o PHCO\_27704 s700\_800 11.11 audisp(1M) cumulative patch
	- $\circ$  PHCO 27752 s700 800 11.11 audevent(1M) cumulative patch
	- o PHCO\_33758 s700\_800 11.11 login(1) cumulative patch
	- $\circ$  PHCO 35732 s700 800 11.11 ugm cumulative patch
	- o PHCO\_36465 s700\_800 11.11 passwd(1) cumulative patch
	- o PHKL\_32126 s700\_800 11.11 audit subsystem cumulative patch
	- o PHNE\_36211 s700\_800 11.11 r-commands cumulative mega-patch
	- o PHSS\_33035 s700\_800 11.11 ld(1) and linker tools cumulative patch (if operating on PA-RISC architecture)
- <span id="page-4-2"></span>- Additional HP-UX software: Secure\_Shell.SECURE\_SHELL A.04.40.010 or later

## **Installation**

The HP-UX Knowledge Pack must be installed to enable HP-UX support in InTrust. The following is a list of included objects:

- Data Sources
	- o HP-UX Syslog
	- o HP-UX Audit Log
- o HP-UX Account Monitoring
- o HP-UX Text file monitoring
- Gathering Policies
	- o HP-UX Syslog: Security: Common Syslog Security Events
	- o HP-UX Syslog: Security: Failed Logins
	- o HP-UX Syslog: Security: Successful Logins
	- o HP-UX: Security: SU Activity
	- o HP-UX: Security: Reboots
	- o HP-UX: All Syslog Messages
	- o HP-UX: Login/logoff from Audit Log
	- o HP-UX Audit Log: Process execution
	- o HP-UX Audit Log: Failed file access
	- o HP-UX: All Events from Audit Log
	- o HP-UX Audit Log: Account management
	- o HP-UX Audit Log: Audit management
	- o HP-UX: Account monitoring
	- o HP-UX: Text file monitoring
	- o HP-UX: Security: Common Audit Log Security Events
	- o HP-UX: Audit Log: Administrative activity
- Import Policies
	- o HP-UX: Security: Common Syslog Security Events
	- o HP-UX: All Syslog messages
	- o HP-UX: Security: Failed logins
	- o HP-UX: Security: Successful logins
	- o HP-UX: Security: su activity
	- o HP-UX: Security: Reboots
	- o HP-UX: Logins/logouts from Audit Log
	- o HP-UX: Process execution events from Audit Log
	- o HP-UX: Audit Log: Failed file access
	- o HP-UX: All events from Audit Log
	- o HP-UX: Account monitoring
	- o HP-UX: Text file monitoring
	- o HP-UX: Security: Common Audit Log Security Events
	- o HP-UX: Audit Log: Administrative activity
	- o HP-UX: Audit Log: Account management
	- o HP-UX: Audit Log: Audit management
- Consolidation Policies
	- o HP-UX logs consolidation
	- o HP-UX logs consolidation for the last month
- $I$  Tasks
	- o HP-UX Syslog daily collection of common security events
	- o HP-UX Audit Log daily collection of common security events
	- o HP-UX configuration changes daily collection
	- o HP-UX weekly reporting
- <sup>l</sup> Rules
	- o 'su root' succeeded
	- o Multiple failed logins
	- o Login authentication failed
	- o Failed 'su' attempt
	- o Successful login by root
	- o User account created
	- o User account removed
	- o Group created
	- o Group removed
	- o User added to the group
	- o User removed from the group
	- o Syslog.conf file modified
	- o Text file modified
- Reports
	- o HP-UX login statistics
	- o HP-UX user logons
	- o HP-UX failed login attempts
	- o HP-UX multiple failed login attempts
	- o HP-UX process execution
	- o All HP-UX syslog events
	- o Account Management
	- o HP-UX User management
	- o HP-UX Group management
	- o HP-UX Group membership management
	- o System configuration management
	- o HP-UX configuration files modifications
	- o HP-UX Audit control

7

- Other
	- o "HP-UX hosts" site
	- o "HP-UX: security" real-time monitoring policy

To install the Knowledge Pack, launch InTrust setup on the InTrust server, and select the corresponding option.

The reporting server you use must have the same reports that are available in the Knowledge Pack that you install on the InTrust server. For that, install the HP-UX Report Pack on the reporting server you want to use for preparing HP-UX-related reports.

# **Getting Started**

<span id="page-8-0"></span>The related topics explain the steps you need to take to set up HP-UX auditing and monitoring, as follows:

- 1. Install the InTrust agent on each [HP-UX](#page-8-1) host.
- 2. Adjust the [configuration](#page-8-2) of Syslog, if necessary.
- <span id="page-8-1"></span>3. Complete the [configuration](#page-9-0) in InTrust Manager.

## **Agent Setup**

<span id="page-8-2"></span>For detailed instructions, see Installing Agents [Manually.](https://support.quest.com/technical-documents/intrust/11.3.1/Installing Agents Manually/)

# **Configuring Syslog**

Syslog is an important logging facility in HP-UX. Syslog functionality is provided by the **syslogd** daemon, which accepts messages from various sources that support logging, and either writes these messages to files or passes them on to other hosts in the network.

The InTrust agent processes the message flow before it arrives at **syslogd**'s input. However, the agent catches only the local messages; it does not catch messages redirected from other computers over the network. Therefore, do not rely on **syslogd** message redirection feature if you audit and monitor Syslog with InTrust. InTrust support for the HP-UX Syslog depends on local messages.

<span id="page-8-3"></span>It is up to you how you configure **syslogd** logging. This configuration does not affect the operation of the InTrust agent, which provides all the Syslog data that InTrust accepts.

## **Configuring HP-UX Audit Log**

The HP-UX audit system does not require additional configuration for the InTrust agent to work with the audit log. The agent is aware of the two current binary audit log files.

Note that if you change the locations of the audit log files, the agent will no longer work with the old files, which may still contain important data.

## <span id="page-9-0"></span>**InTrust Configuration**

After you have taken all the necessary configuration steps on the target HP-UX hosts, the InTrust Manager snapin takes over all auditing and real-time monitoring operations. This section describes HP-UX-specific settings that are not explained in the other InTrust documentation.

For more details, see the topics about the specific data sources:

- $\cdot$  [HP-UX](#page-9-1) Syslog
- [HP-UX](#page-10-0) Audit Log
- **.** Text File [Monitoring](#page-10-1) Data Sources
- Script Event [Provider](#page-10-2) Data Sources

The "HP-UX Syslog" and "HP-UX Audit Log" data sources represent the HP-UX audit trails. The "HP-UX Text File Monitoring" and "HP-UX Account Monitoring" data sources work with files that are not audit trails.

## <span id="page-9-1"></span>**HP-UX Syslog**

Syslog auditing and real-time monitoring is based on the flow of data intended for the **syslogd** daemon. The "HP-UX Syslog" data source is used to analyze the data flow and capture only the necessary portions of it.

This data source uses a list of regular expressions. When the data source is working, it applies the expressions, in the order specified, to each message. The order of the regular expressions matters because message processing stops as soon as the message matches one of the expressions.

When parsing takes place, pairs of parentheses are used in regular expressions to break messages up into numbered fields.

For example, the following regular expression:

```
\land(.{15}) ((?:[[:digit:]][[:alpha:]])?):?([-[:alnum:].]+) (su): ((\+)
([[:\text{alnum}:]\ \2]+) (.*)-(.*))
```
matches the following message:

```
Mar 5 19:19:02 6E:spb9460 su: + 2 user2-root
```
The result is an event with the following fields:

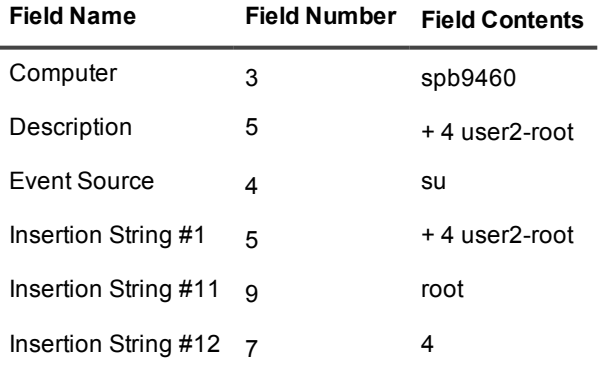

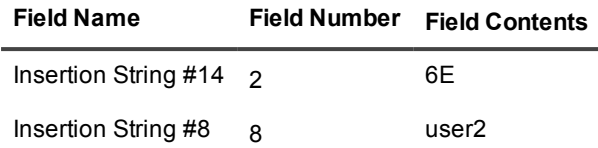

The last regular expression in the predefined data source is designed to match any message. This ensures that the message is not lost. The result of this regular expression is an event where the Description and Insertion String #1 fields both contain the descriptive part of the message, if a descriptive part is present.

It is not recommended that you modify predefined regular expressions in the data source. These expressions are required for the reports that come with the HP-UX Knowledge Pack. These reports will ignore any data resulting from the use of custom regular expressions.

If you create a custom Syslog data source with your own regular expressions, make sure you use customized reports based on the data that these regular expressions help capture.

**CAUTION: Including a lot of complex regular expressions in the data source may slow down Syslog processing significantly.**

## <span id="page-10-0"></span>**HP-UX Audit Log**

In InTrust Manager, the HP-UX Audit log is represented by the "HP-UX Audit Log" data source. Use this data source in any gathering, consolidation and import policies that need to work with Audit log data.

<span id="page-10-1"></span>For information about the format of the resulting event records, see Data [Collected](#page-15-0) from Audit Log.

### **Text File Monitoring Data Sources**

The "HP-UX Account Monitoring" and "HP-UX Text File Monitoring" scripted data sources are designed to parse specified files. Real-time monitoring rules use these data sources to monitor the files for changes.

**CAUTION: These scripted data sources are not designed for general-purpose auditing and monitoring of text-based logs. They should be used only on configuration files that preferably do not exceed 100 kilobytes. To collect large text-based logs, use Custom Text Log Events data sources, as described in [Auditing](https://support.quest.com/technical-documents/intrust/11.3.1/Auditing Custom Logs with InTrust/) Custom Logs with InTrust.**

To specify the file paths, edit the appropriate parameters of the data sources. For example, to monitor the **/etc/hosts.allow** and **/etc/hosts.deny** files, take the following steps:

- 1. Open the properties of the "HP-UX Text File Monitoring" data source.
- 2. On the **Parameters** tab, select the **TextFiles** parameter and click **Edit**.
- 3. Supply "/etc/hosts.allow" and "/etc/hosts.deny" in the dialog box that appears.

Similarly, you can edit the **UsersFile** and **GroupsFile** parameters of the "HP-UX account monitoring" data source if the location of the **passwd** and **groups** files differs from the default on your HP-UX hosts.

**NOTE:** Monitoring the **passwd** and **groups** files makes sense if your HP-UX environment does not use a directory solution. With a directory in place, information in these files is not important or representative.

### <span id="page-10-2"></span>**Script Event Provider Data Sources**

InTrust provides an additional option to create a custom data source using the Script Event Provider.

This functionality allows to create a script that starts with pre-set frequency. Under some conditions that are specified in this script, events are generated and then passed to the InTrust agent. Events are stored in the agent's backup cache. From there, the events can be captured by the gathering or real-time monitoring engine. You can specify the following in the script: what information is stored and how it is ordered in certain events, what conditions are required for event generation.

### *To create a custom data source with Script Event Provider*

- 1. Right-click the **Configuration | Data Sources** node and select **New Data Source**.
- 2. In the New Data Source Wizard, select the **Script Event Provider** data source type.
- 3. On the **Script** step select the script language and enter your script text using XML editor.
- 4. On the same step specify a frequency of the script running.
- 5. Complete the remaining steps.

## <span id="page-12-0"></span>**Auditing, Reporting, and Real-Time Monitoring**

HP-UX auditing, reporting, and real-time monitoring is similar to working with any other system supported by InTrust.

There is only one important difference that refers to active scheduling of the InTrust tasks. For information see the warning note below.

**CAUTION: An active schedule is required to make the agent cache events. If the schedule is** п **disabled, no events are stored. All data sources described above except "HP-UX Audit Log" use event caching, so it is recommended that you use at least one task for the cache-enabled data sources that run regularly.**

If you want to gather data only on demand, you must still enable the schedule for your task or tasks, **but set it to a point in the future or in the past.**

Caching is not used for the "HP-UX Audit Log" data source, so you do not need an active schedule **just to gather audit log data.**

The other HP-UX auditing, reporting and real-time monitoring operations do not have special requirements, and you can perform them as described in the InTrust [Auditing](https://support.quest.com/technical-documents/intrust/11.3.1/Auditing Guide/) Guide and InTrust Real-Time [Monitoring](https://support.quest.com/technical-documents/intrust/11.3.1/Real-Time Monitoring Guide/) Guide.

## **Use Scenarios**

<span id="page-13-0"></span>The following are typical situations in a production environment, and InTrust helps handle them:

- **.** Syslog [Configuration](#page-13-1) Monitoring
- Tracking Security [Incidents](#page-14-0)

<span id="page-13-1"></span>For information about specific procedures, such as creating tasks and jobs or activating rules, see the [InTrust](https://support.quest.com/technical-documents/intrust/11.3.1/Auditing Guide/) [Auditing](https://support.quest.com/technical-documents/intrust/11.3.1/Auditing Guide/) Guide.

## **Syslog Configuration Monitoring**

Suppose you use a finely-tuned Syslog audit policy in your environment. Your audit configuration has proven efficient and reliable, and you do not want anyone but a few trusted administrators to be able to change it. Even so, you want to know immediately if the audit policy is modified in any way.

Use InTrust real-time monitoring capabilities to enable immediate notification. Syslog audit configuration is defined in the **syslog.conf** file, so the solution in this case is to monitor this file with InTrust and send an alert whenever the file is modified.

Enable the "Syslog.conf file modified" rule and supply the appropriate file paths as the rule's parameter.

# <span id="page-14-0"></span>**Tracking Security Incidents**

You want to receive daily information about possible security issues in your environment, such as brute force attack attempts.

You can achieve this by scheduling gathering and reporting jobs with InTrust.

Take the following steps:

- 1. Make sure that **syslogd** is running.
- 2. Create an InTrust task that gathers Syslog events from the appropriate site (gathering job) and builds reports based on the gathered data (reporting job).The resulting reports are stored in the local folder that is specified during InTrust installation (for details, see the *Specifying reporting settings* section in Installing the First Server in InTrust [Organization](https://support.quest.com/technical-documents/intrust/11.3.1/deployment-guide/performing-extended-deployment-of-intrust/installing-and-configuring-intrust-components/installing-the-first-server-in-intrust-organization) in the InTrust [Deployment](https://support.quest.com/technical-documents/intrust/11.3.1/deployment-guide) Guide).
- 3. A good report for this scenario is "HP-UX Multiple failed login attempts".
- 4. It is up to you whether you want to store the gathered data in an InTrust repository. You can also include a notification job to get notified of task completion.
- 5. Schedule the task to run every morning at a convenient time.

## <span id="page-15-0"></span>**Data Collected from Audit Log**

This topic describes the format that Audit log data is stored in. Native tools are used for converting Audit log to text, and the text entries are transformed into event records for the repository or audit database. Each event record has a fixed number of fields, which are described in the following table. These fields are always present, even if their values are empty.

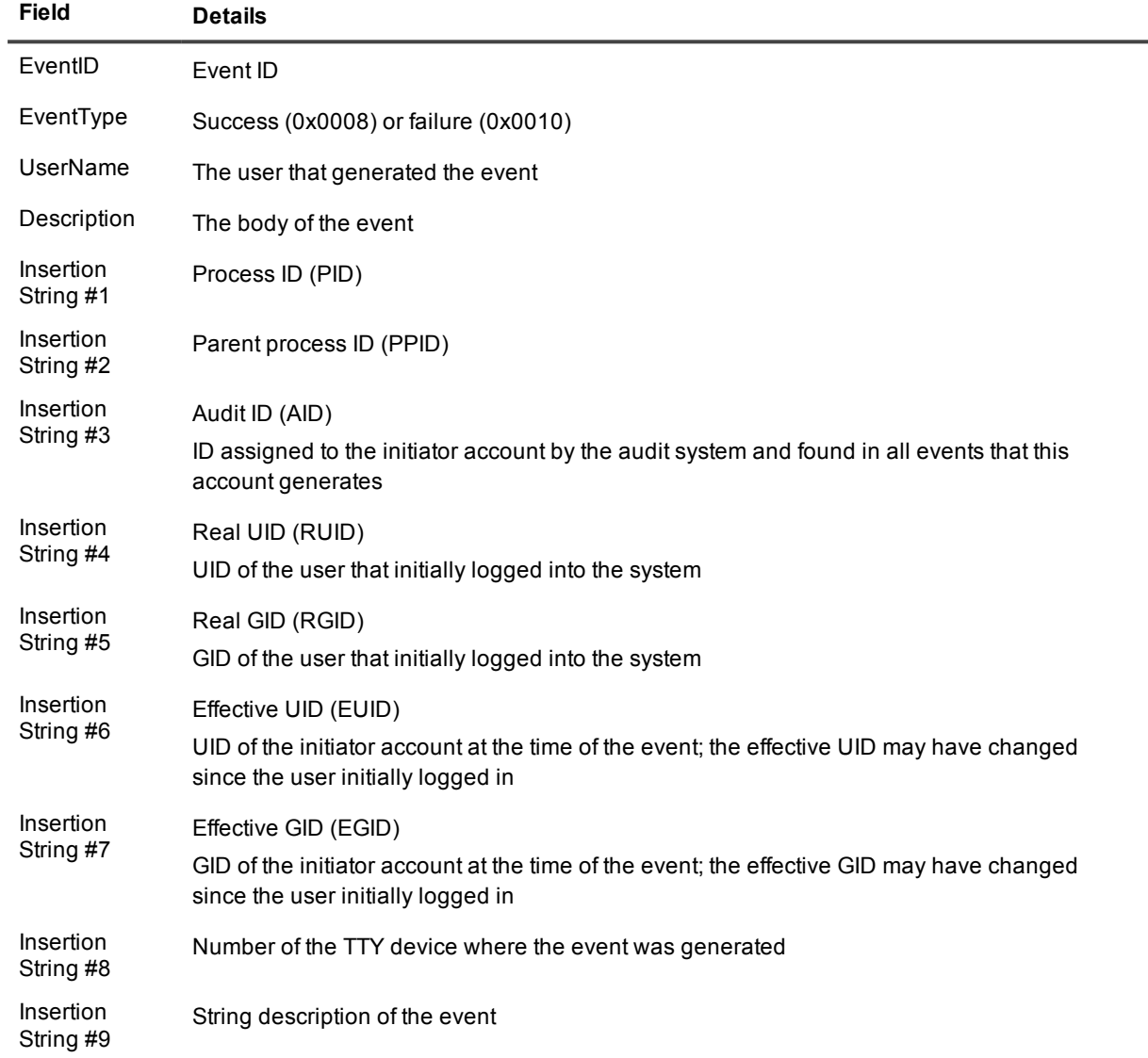

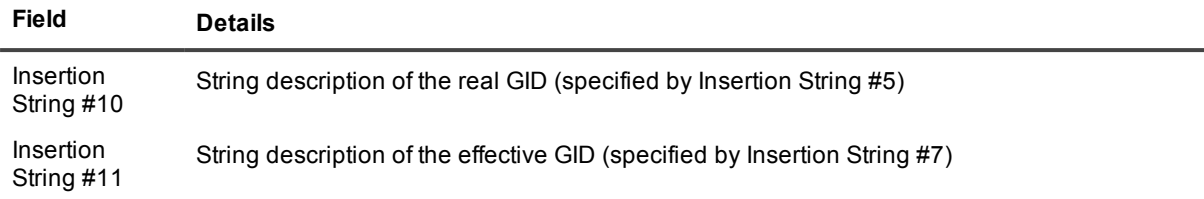

### <span id="page-17-0"></span>**We are more than just a name**

We are on a quest to make your information technology work harder for you. That is why we build communitydriven software solutions that help you spend less time on IT administration and more time on business innovation. We help you modernize your data center, get you to the cloud quicker and provide the expertise, security and accessibility you need to grow your data-driven business. Combined with Quest's invitation to the global community to be a part of its innovation, and our firm commitment to ensuring customer satisfaction, we continue to deliver solutions that have a real impact on our customers today and leave a legacy we are proud of. We are challenging the status quo by transforming into a new software company. And as your partner, we work tirelessly to make sure your information technology is designed for you and by you. This is our mission, and we are in this together. Welcome to a new Quest. You are invited to Join the Innovation™.

### **Our brand, our vision. Together.**

Our logo reflects our story: innovation, community and support. An important part of this story begins with the letter Q. It is a perfect circle, representing our commitment to technological precision and strength. The space in the Q itself symbolizes our need to add the missing piece — you — to the community, to the new Quest.

# <span id="page-17-1"></span>**Contacting Quest**

<span id="page-17-2"></span>For sales or other inquiries, visit [www.quest.com/contact](https://www.quest.com/contact).

## **Technical support resources**

Technical support is available to Quest customers with a valid maintenance contract and customers who have trial versions. You can access the Quest Support Portal at [https://support.quest.com](https://support.quest.com/).

The Support Portal provides self-help tools you can use to solve problems quickly and independently, 24 hours a day, 365 days a year. The Support Portal enables you to:

- Submit and manage a Service Request
- View Knowledge Base articles
- Sign up for product notifications
- Download software and technical documentation
- View how-to-videos
- Engage in community discussions
- Chat with support engineers online
- View services to assist you with your product